## **Coderen in 10 minuten**<br> **Coderen in 10 minuten**

**Unit 1 : Introductie van de Python-applicatie Oefenblad 2 : De Python editor**

In deze tweede les maak je kennis met de Python editor **Doelen :**

en beginnen we met programmeren

- Het gebruik van de TI-Python editor
- Het definiëren van een functie

In de Python shell kun je eigenlijk maar een opdracht tegelijk uitvoeren. Een computerprogramma bestaat meestal uit een serie opdrachten.

Daarom heeft Python ook een editor. Hierin kun je een reeks van opdrachten intypen die dan als een geheel kunnen worden uitgevoerd in de shell.

Open de Python app en kies nu voor F3 (New).

Je krijgt eerst de vraag om je programma een naam te geven. In het voorbeeld hiernaast is de naam TEST gekozen.

Druk daarna op F5 (Ok)

We gaan een Python programma maken dat de tekst "Hallo wereld" afdrukt.

Merk op dat de tekst in het groen op het scherm verschijnt. Dat is een hulpmiddel om snel te kunnen zien wanneer de aanhalingstekens moeten eindigen.

Tekst staat altijd tussen aanhalingstekens.

De eerste opdracht is print().

Deze opdracht staat in I/O-menu. (Kies F1(Fns...) en dan I/O)

Voer het programma uit met F4 (Run)

In de shell wordt nu de tekst "Hallo wereld" afgedrukt.

De opdracht print() zorgt er dus voor dat er iets wordt afgedrukt.

**Tip voor de docent**: Als je veel tekst gaat intypen kun je de ƒ toets vastzetten met  $v f$ 

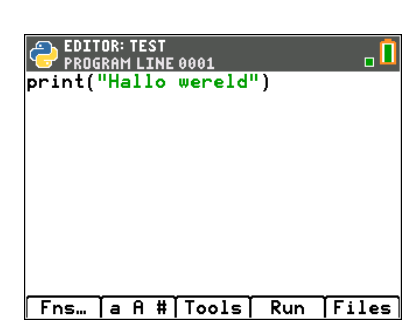

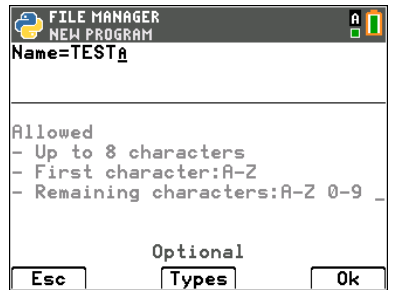

## **Coderen in 10 minuten**<br> **Coderen in 10 minuten TI-84 PLUS CE-T PYTHON EDITION DOCENTENHANDLEIDING**

## We maken een nieuw programma waarin we de functie f(x)=2x+3 definiëren.

Kies F5(Files) en dan New. Geef je programma weer een naam (bijvoorbeeld FUNCTIE) en open de editor.

Een functie in Python heeft een vast format.

Dat format kun je krijgen door F1(Fns...) te kiezen. Er staan twee keuzes. Kies de eerste.

Typ nu een naam (bijvoorbeeld f) en dan tussen de haakjes het argument (bijvoorbeeld x).

In Python moet deze regel met een dubbele punt eindigen.

Druk op † om met de cursor naar de volgende regel te gaan en typ dan de formule in. Als je aan het eind van de regel op Í drukt verschijnen er weer twee stippen. Dit zijn twee spaties die aangeven dat je binnen het functieblok typt.

Alle regels met dezelfde inspringing (indent) horen bij hetzelfde functieblok.

De laatste regel geeft aan wat de uitkomst van de functie is.

(Deze opdracht kun je in het functie menu vinden).

Voer het programma uit met Run.

Er verschijnt een melding dat het programma in de shell is geladen.

Als je f(5) wilt berekenen kun je dat intypen, maar de functie kun je nu ook vinden met de **vars** toets

Druk **vars** en dan op Í en vul de waarde 5 in.

Met de pijl omhoog kun je de vorige invoer terugkrijgen en de ingevulde waarde door een andere vervangen.

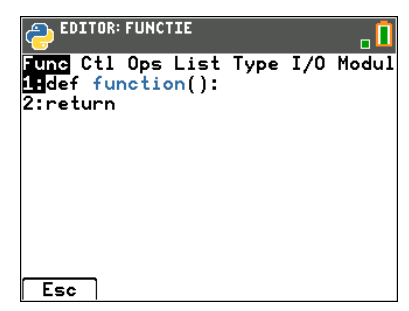

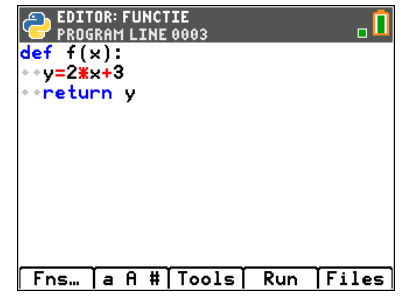

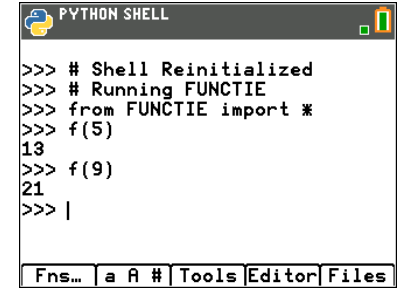

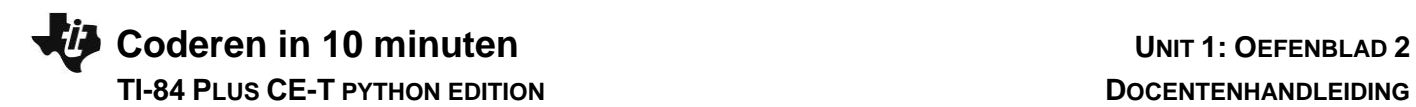

Een functieblok kan meerdere regels bevatten.

Hiernaast zie je hoe je de functie f(x)=(2x+3)/(x-1) kunt opsplitsen in stukjes. Vaak bestaan functies uit meerdere regels.

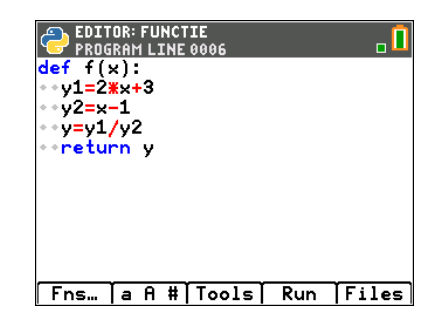

Je kunt de Python app afsluiten door F5 (Files) te kiezen en daarna nog een keer F5 (Manage). In het nu gegeven menu kun je voor Quit Python kiezen.